# **印刷管理システムの概要 (2018 年 4 月 27 日 スタート)**

## **●印刷管理システムとは?**

これまでパソコンからプリンターで印刷する際は、持参した紙をトレイにセットする必 要がありましたが、印刷管理システムを利用して印刷する際は、紙の持参は不要

になり、学生証をプリンターのカードリーダーにかざすことで印刷ができます。

※ただし、印刷管理システムで印刷を行うには、事前にシステムでチャージ(課金) を行う必要があり、チャージした分だけの印刷が行えます。

## **●印刷管理システム利用の流れ**

## **①学生証の Edy にチャージする**

10 号館 1 階の Edy チャージ機でチャージしてください。

### **②印刷チケットを購入する**

10号館1階の証明書発行機にて、必要額の印刷チケットを購入してください。

### **③印刷管理システムにチャージする**

印刷管理システムに自身の ID(学籍番号)でログインして、チャージ画面で購入

したチケットコードを入力してください。

#### **④印刷する**

学内設置のパソコン※1から印刷管理システム用のプリンターで印刷を実行し、

プリンターのカードリーダーに学生証をかざすと印刷されます。

※1…新宿キャンパス 1 号館 1 階メディアプラザ、および 10 号館 2 階ネットカフェに設置されたパソコンが対象です。

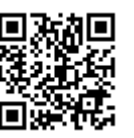

詳しくは下記のガイドをご参照ください。

・[印刷管理システム利用ガイド]:[https://www.mejiro.ac.jp/medai/print\\_manager/](https://www.mejiro.ac.jp/medai/print_manager/)

印刷管理システム利用ガイド

※上記利用ガイドは[学生ネットサービス]-[学生への掲示]-[印刷管理システムの利用ガイド]からもたどれます。